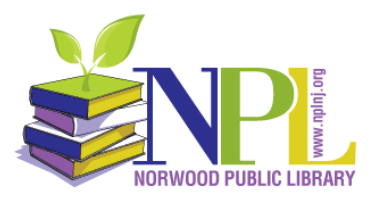

Norwood Library is very excited to announce that our patrons now have access to [Hoopla!](https://www.hoopladigital.com/) Hoopla allows users access to thousands of eBooks, eAudiobooks, movies, television shows, and music and stream or download them to your PC, smartphone, or tablet. Patrons are allowed up to 6 check-outs per month. Titles are always available. There are no waiting lists. All you need to get started is a valid Norwood Library card, an Internet connection, and a compatible device.

Creating an account:

• Hoopla is free to install. On your smartphone, just go to the App Store (iOS) or Google Play Store (Android) and download the Hoopla Digital app. On the computer, go to [https://www.hoopladigital.com](https://www.hoopladigital.com/)

Follow the prompts to sign up for a Hoopla account:

- Provide a unique email address and password
- Choose your library by typing "Norwood" in the city line or "07648" in zip code.
- Enter your whole 14-digit library card number without spaces

Borrowing and Downloading Titles:

- Browse books, videos, or music by clicking on the icons or text options or by clicking on the magnifying glass to search a specific title
- If you clicked on one of the broad category tabs, you will next be able to pick from "genres, popular, recommended, or featured".
- Then the "Filter" button allows you to narrow your search by things like "format", "release date", "language", etc. The "Sort" button will sort your results alphabetically (forwards or backwards), by user rating, date added, or release date.
- To borrow a title, click on the title and then click on the "borrow" button. Your borrowed titles can be streamed and played right after you borrow them.
- The titles can also be downloaded through the mobile app by clicking the "download to your device" option so that they can be accessed and read or listened to offline.
- Borrowed titles will be available as follows: 3 days for movies and television shows; 7 days for music; 21 days for eBooks, eAudiobooks and comics. Material will be automatically returned when the loan period is over. Items can also be returned early by using the "Return" option located at the bottom of the title cover. Please note: returning items early will not add back another check-out to your monthly allotment.

Kids mode: All of the content in this feature is meant specifically for children up to age 12. Click on the word "Kids" in the upper banner. Searching, filtering, and sorting is done the same way as it is for adults.

Settings: To get to settings, click on the 3 vertical dots. Scroll down to choose a "download location", "WiFI only downloads", and "recommendation settings" for genres of interest. You can also click on "email and Hoopla password" to change your Hoopla email or password, "library card" to change your library card number or information, or "personalized recommendations and new content alerts" to enable or disable email and push notifications.